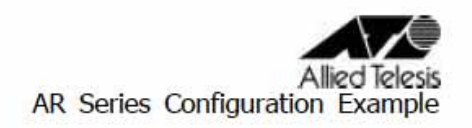

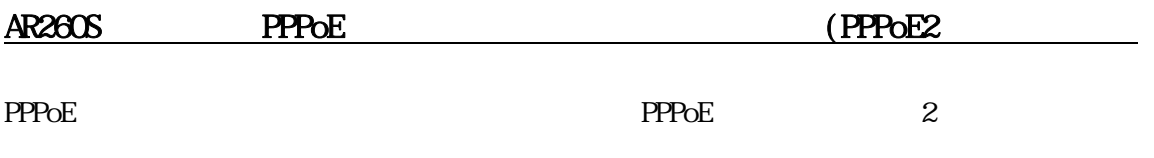

 $I$  SP

ISP

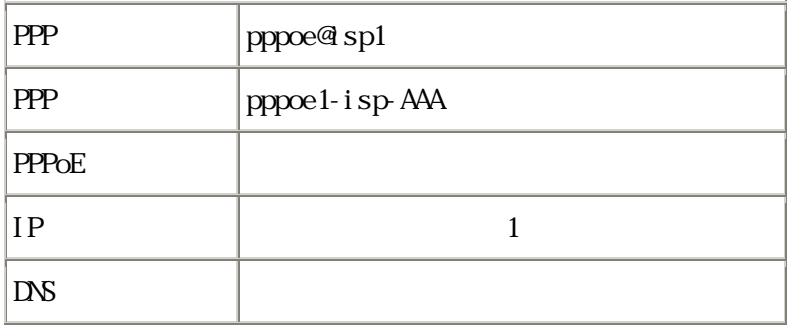

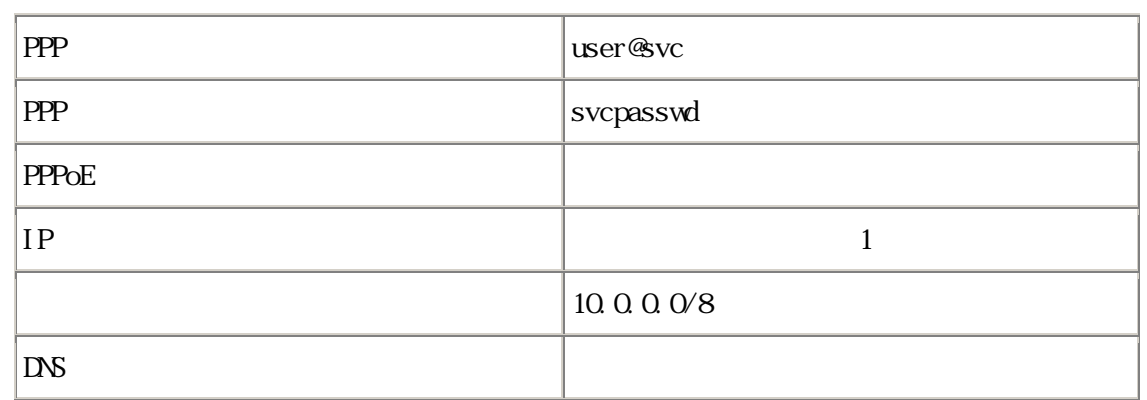

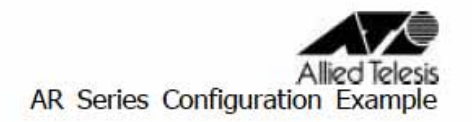

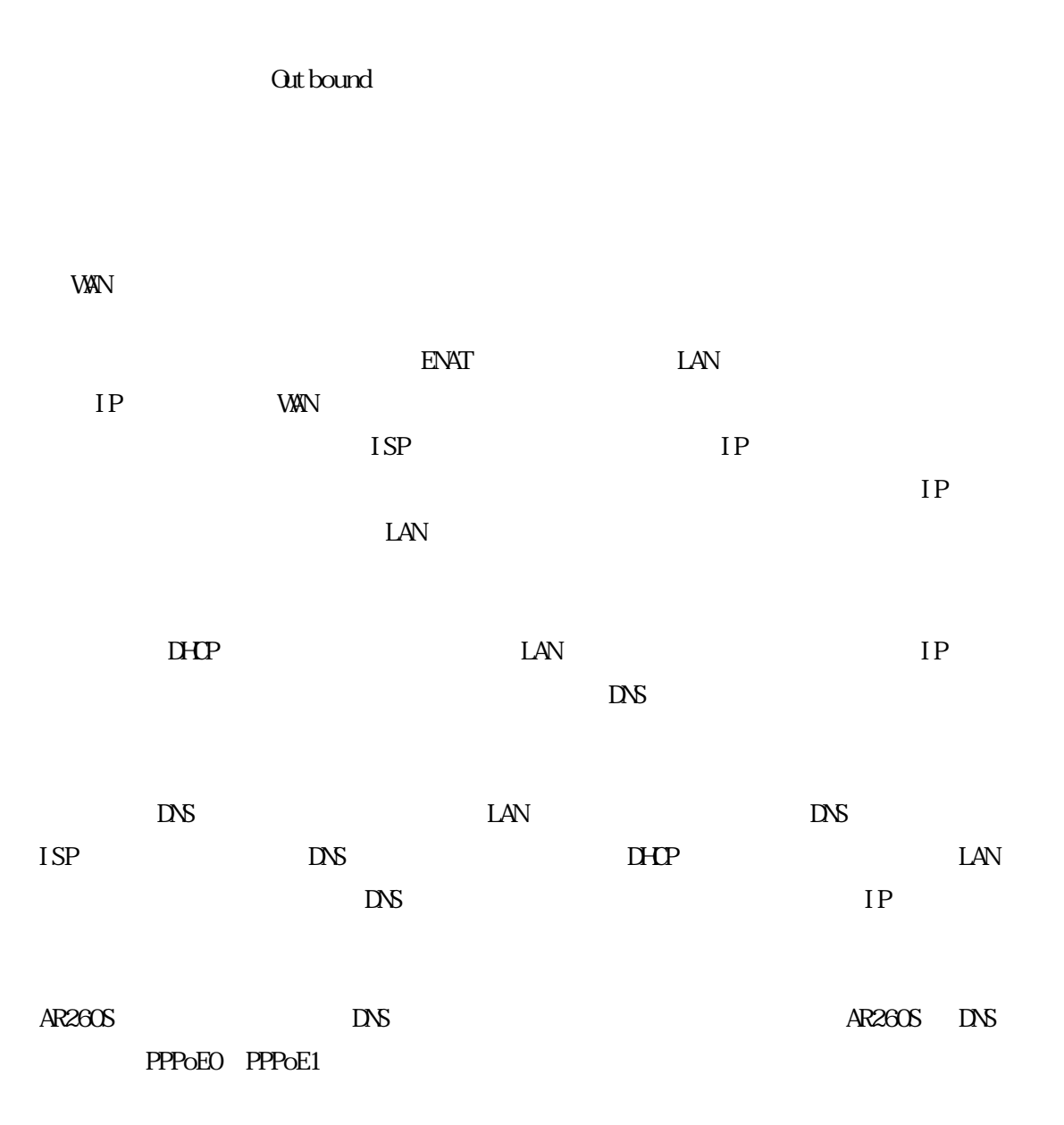

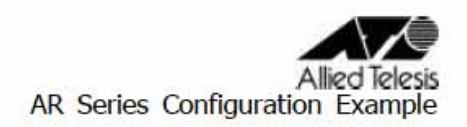

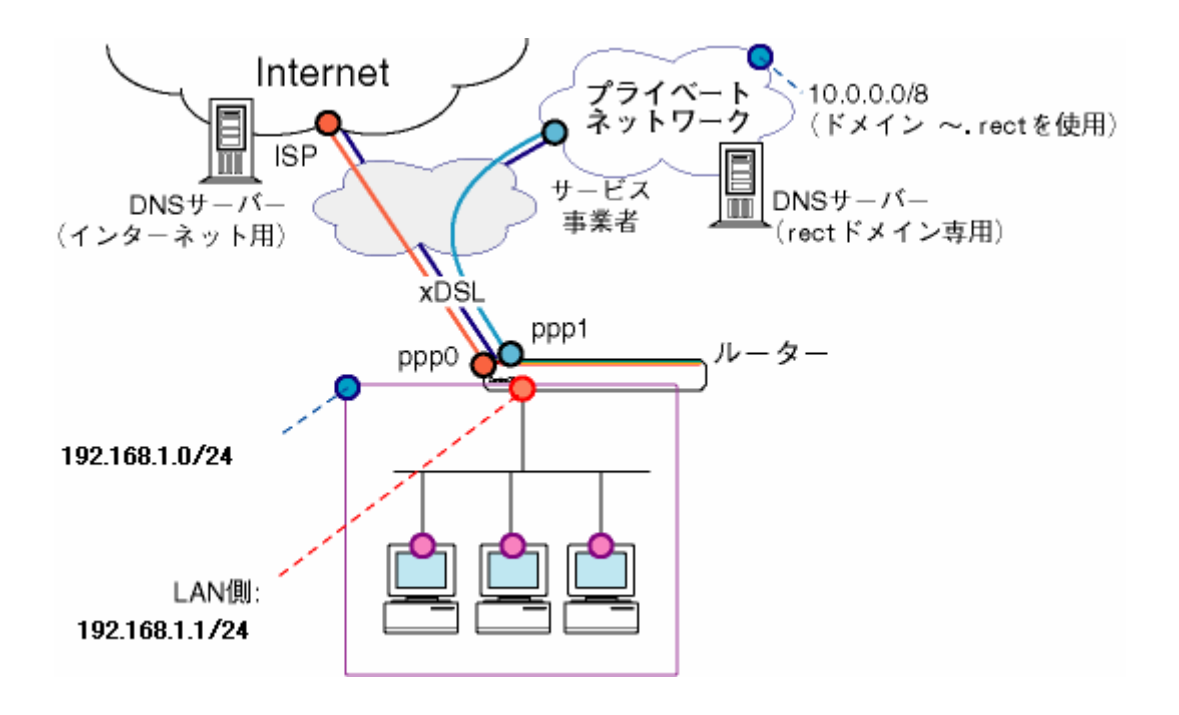

1.メニューから「LAN」→「IP」の順にクリックし、LAN IP アドレスの設定を行います。

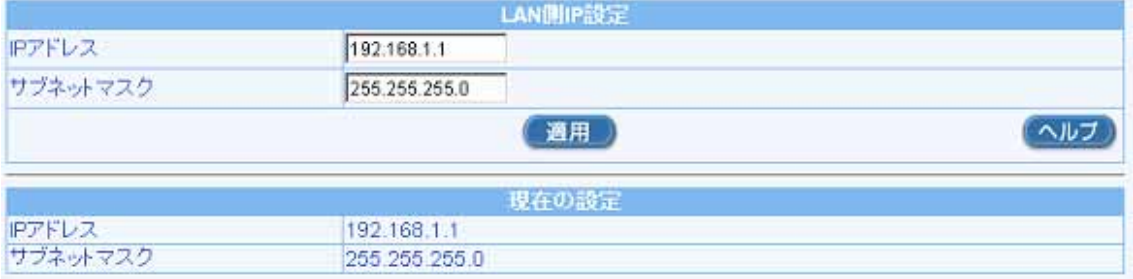

## $\alpha$

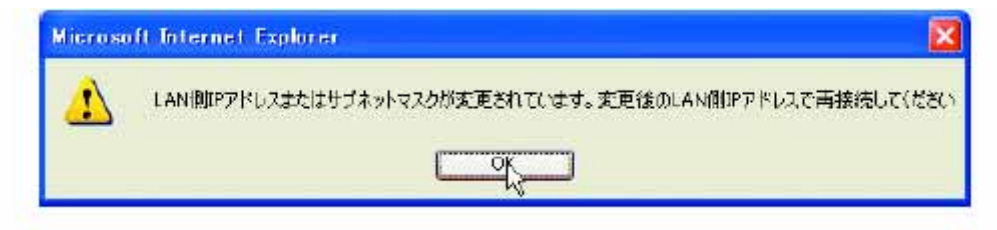

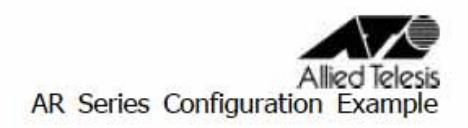

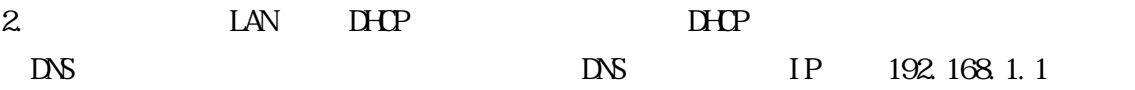

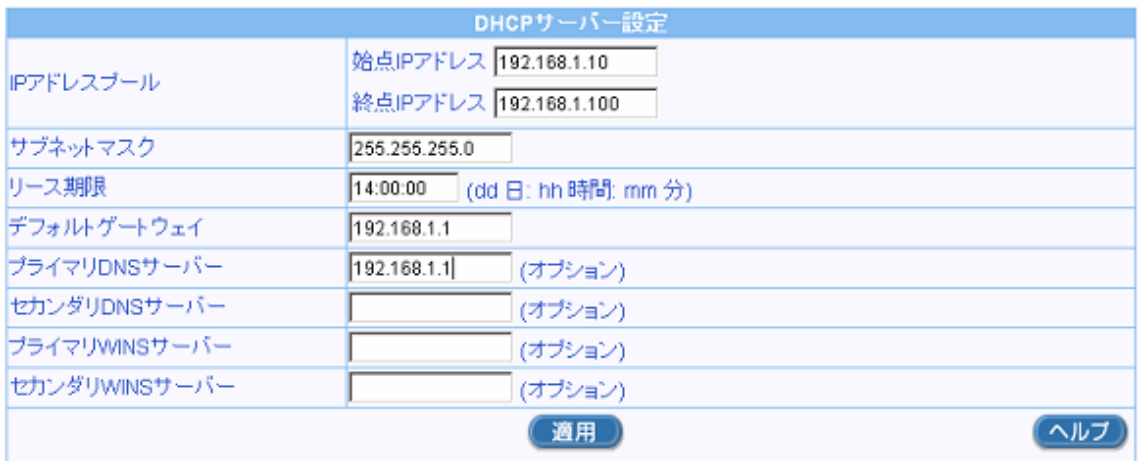

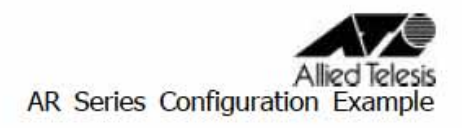

## 3. WAN WAN

ID PPPoEO

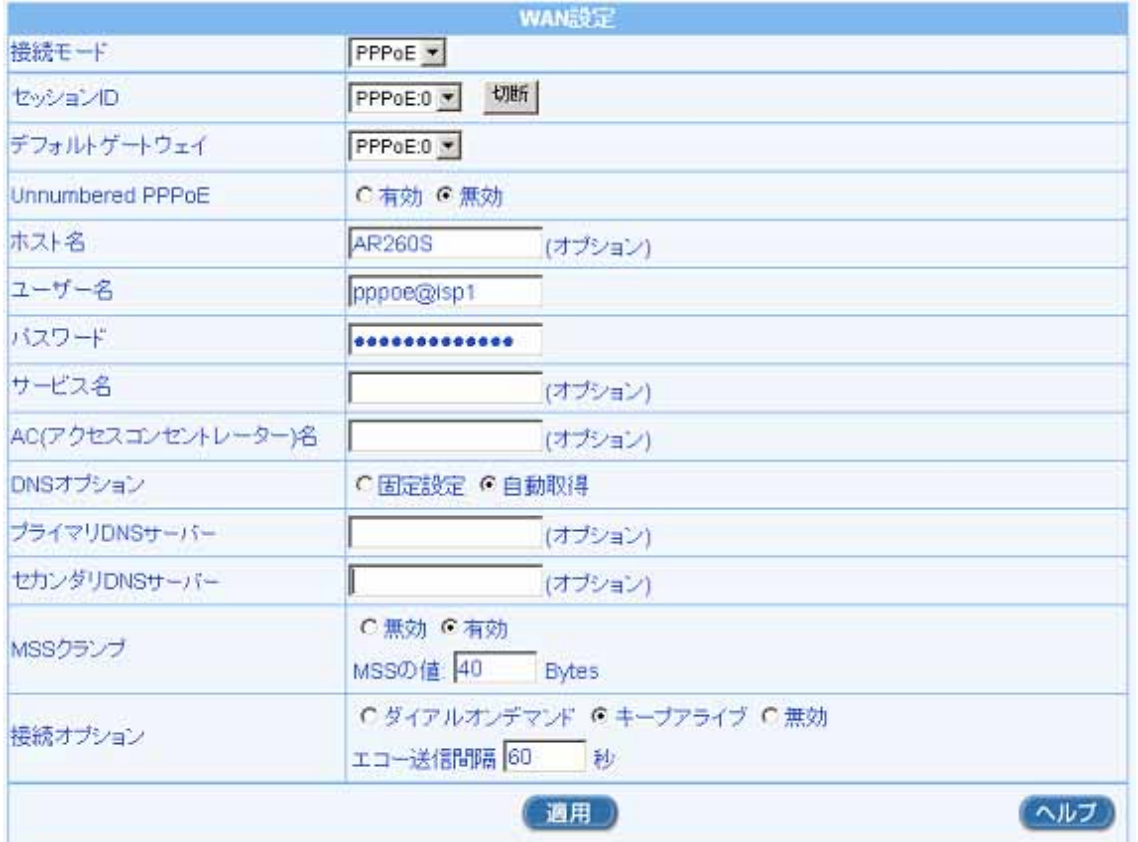

Allied Telesis<br>AR Series Configuration Example

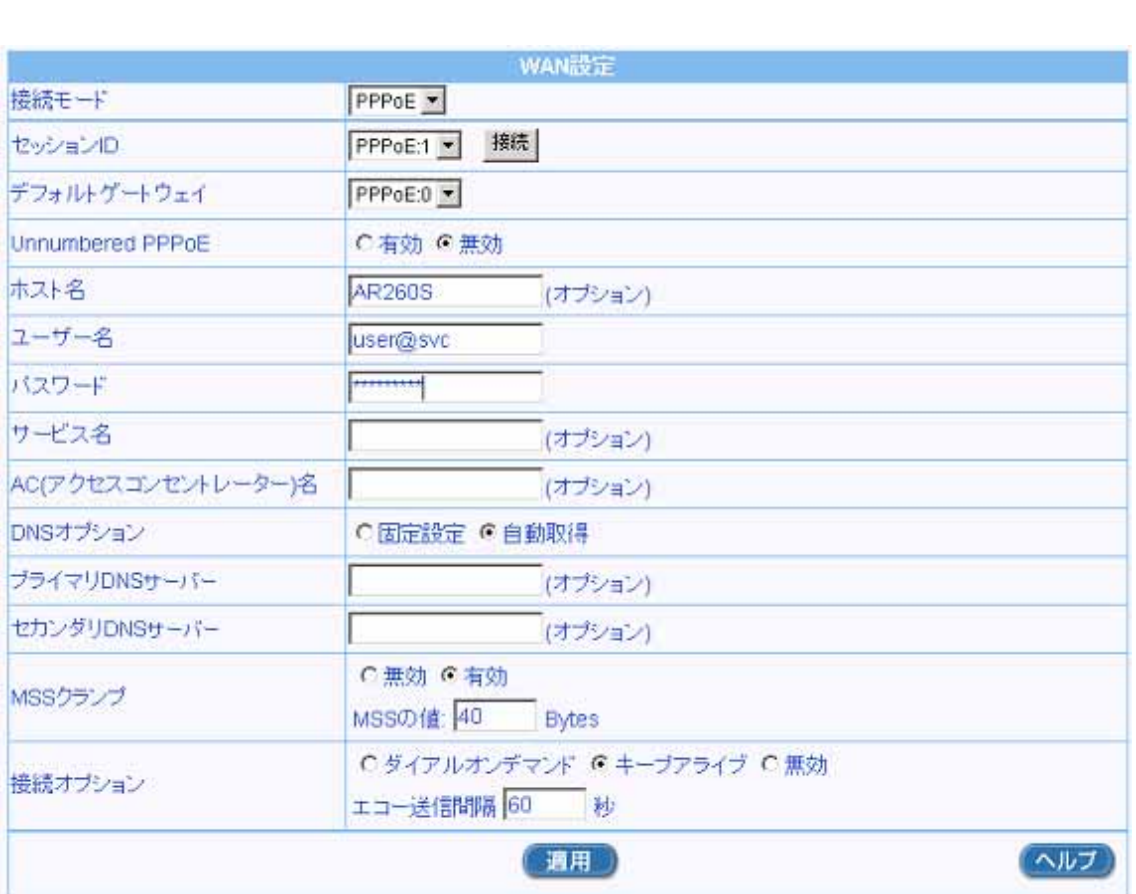

4. ID:PPPoE1 PPPoE1

Allied Telesis<br>AR Series Configuration Example

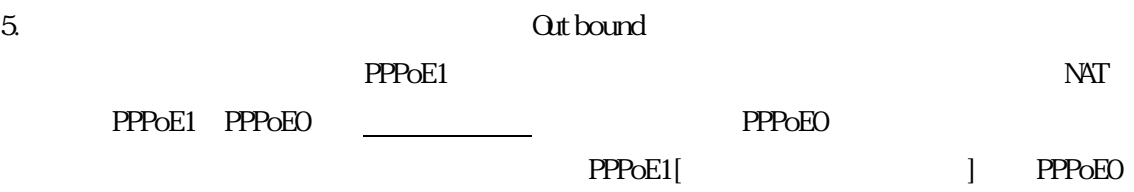

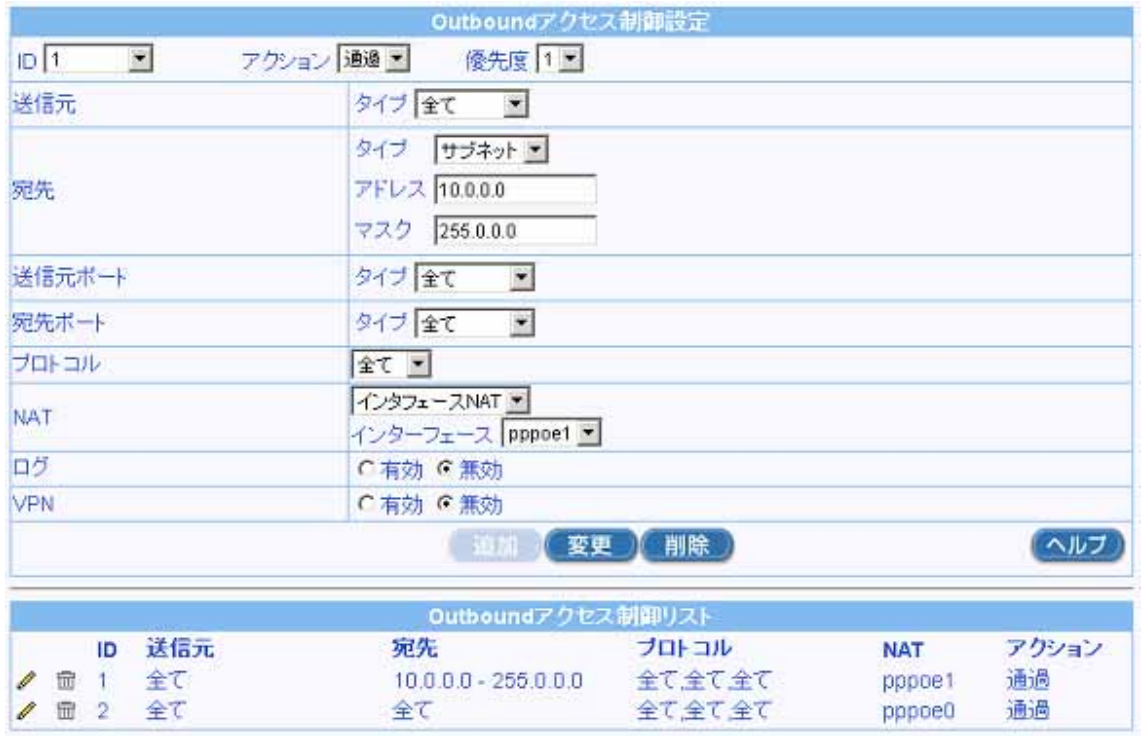

**Out bound** 

**Outbound** 

Allied Telesis<br>AR Series Configuration Example

 $\alpha$  and  $\alpha$ 

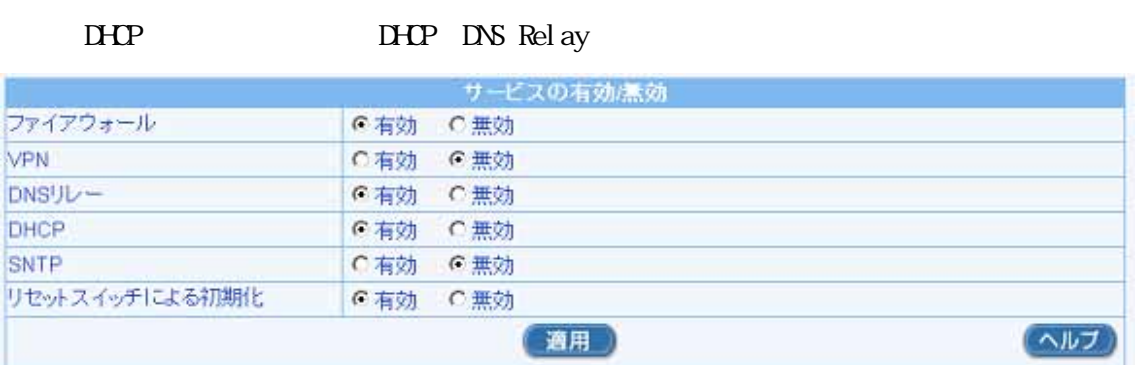

更新日2005 1 17